Placas de suporte externas Manual do Utilizador

© Copyright 2008 Hewlett-Packard Development Company, L.P.

O logótipo SD é marca comercial do respectivo proprietário.

As informações aqui contidas estão sujeitas a alterações sem aviso prévio. As únicas garantias que cobrem os produtos e serviços da HP são estabelecidas exclusivamente na documentação de garantia que os acompanha. Neste documento, nenhuma declaração deverá ser interpretada como a constituição de garantia adicional. A HP não se responsabiliza por erros técnicos e editoriais ou por omissões neste documento.

Primeira edição: Abril de 2008

Número de publicação do documento: 465240-131

### **Aviso sobre o produto**

Este manual do utilizador descreve as funções comuns à maioria dos modelos. É possível que algumas funções não estejam disponíveis no seu computador.

# Conteúdo

### 1 Utilizar placas para o SD Card Reader

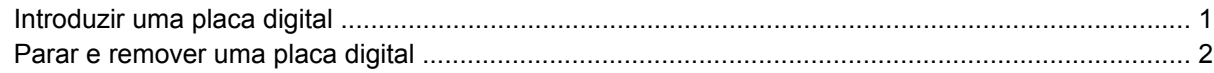

#### 2 Utilizar ExpressCards

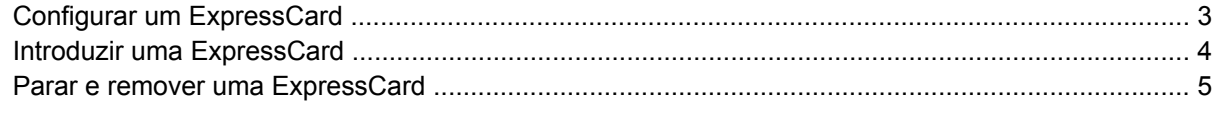

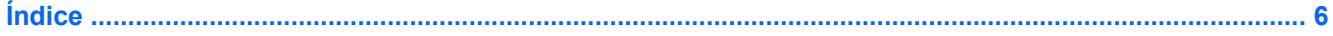

## <span id="page-6-0"></span>**1 Utilizar placas para o SD Card Reader**

As placas digitais opcionais são um método seguro e fácil de armazenamento e partilha de dados. Estas placas são frequentemente utilizadas com câmaras e PDAs equipados com suporte digital, assim como com outros computadores.

O Leitor de cartões SD suporta os seguintes formatos:

- Cartão MultiMedia (MMC)
- Cartão de memória Secure Digital (SD)

### **Introduzir uma placa digital**

- **CUIDADO:** Para evitar danificar os conectores da placa digital, não aplique muita força ao introduzir uma placa digital.
	- **1.** Segure a placa digital com a etiqueta voltada para cima e com os conectores voltados para o computador.
	- **2.** Introduza a placa no SD Card Reader e, em seguida, empurre até encaixar firmemente.

Será emitido um sinal sonoro quando o dispositivo for detectado, podendo ser apresentado um menu de opções disponíveis.

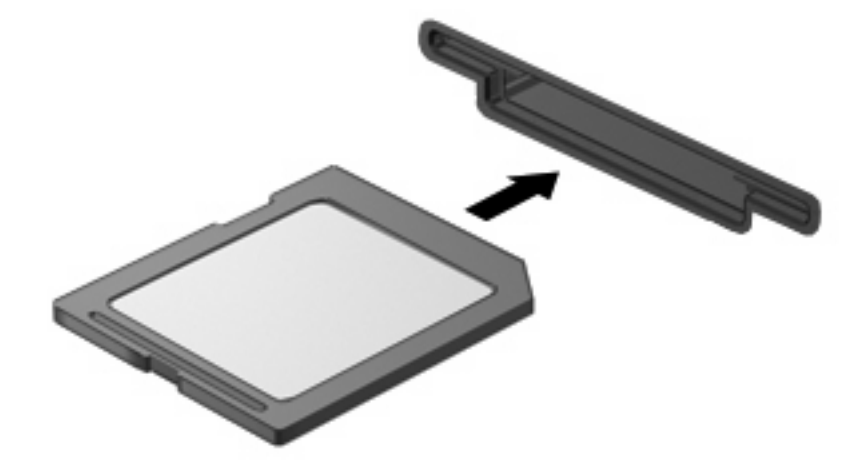

### <span id="page-7-0"></span>**Parar e remover uma placa digital**

- **CUIDADO:** Para evitar a perda de dados ou a falta de resposta do sistema, pare a placa digital antes de a remover.
	- **1.** Guarde as informações e feche todos os programas associados à placa digital.
	- **NOTA:** Para interromper uma transferência de dados, clique em **Cancelar** na janela A Copiar do sistema operativo.
	- **2.** Parar a placa digital:
		- **a.** Faça duplo clique no ícone **Remover o hardware com segurança** na área de notificação (na extremidade direita da barra de tarefas).
			- **E NOTA:** Para visualizar o ícone de Remover o Hardware Com Segurança, clique no ícone **Mostrar Ícones Escondidos** (**<** ou **<<**) na área de notificação.
		- **b.** Clique no nome da placa digital na lista.
		- **c.** Clique em **Parar** e, em seguida, clique em **OK**.
	- **3.** Prima a placa digital **(1)** e remova-a da ranhura **(2)**.

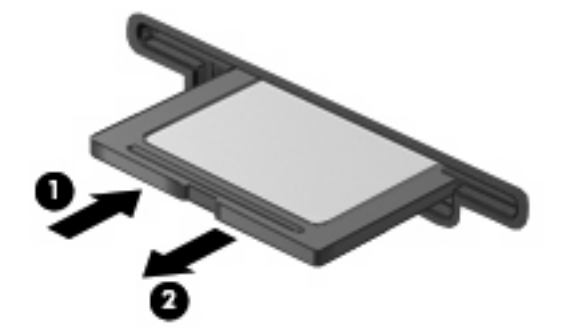

## <span id="page-8-0"></span>**2 Utilizar ExpressCards**

Uma placa ExpressCard é uma placa PC Card, de alto desempenho, introduzida na ranhura ExpressCard.

Tal como as placas PC Card, as placas ExpressCard foram concebidas em conformidade com as especificações padrão da Associação Internacional de Placas de Memória para Computadores Pessoais (PCMCIA, Personal Computer Memory Card International Association).

### **Configurar um ExpressCard**

Instale apenas o software necessário ao seu dispositivo. Se o fabricante do ExpressCard solicitar a instalação de controladores de dispositivos:

- Instale apenas os controladores de dispositivo correspondentes ao seu sistema operativo.
- Não instale outros produtos de software, tal como serviços de placa, serviços de socket ou activadores fornecidos pelo fabricante da placa ExpressCard.

### <span id="page-9-0"></span>**Introduzir uma ExpressCard**

**CUIDADO:** Para evitar a ocorrência de danos no computador ou em placas de suporte externas, não insira uma placa PC card numa ranhura para ExpressCard.

**CUIDADO:** Para evitar danos nos conectores:

Não aplique muita força para inserir a placa ExpressCard.

Não mova nem transporte o computador com a placa ExpressCard em utilização.

A ranhura da placa ExpressCard poderá conter uma inserção de protecção. Para remover a inserção:

- **1.** Prima a inserção **(1)** para a desbloquear.
- **2.** Puxe a inserção para fora da ranhura **(2)**.

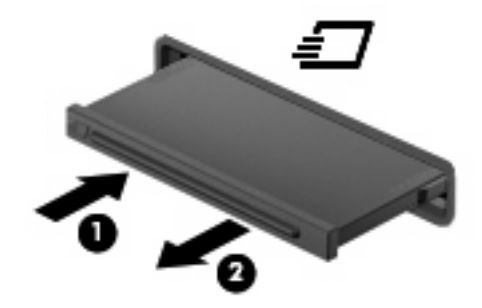

Para introduzir uma ExpressCard:

- **1.** Segure a placa com a etiqueta voltada para cima e com os conectores voltados para o computador.
- **2.** Faça deslizar cuidadosamente a placa ExpressCard para o interior da ranhura até que se encaixe devidamente.

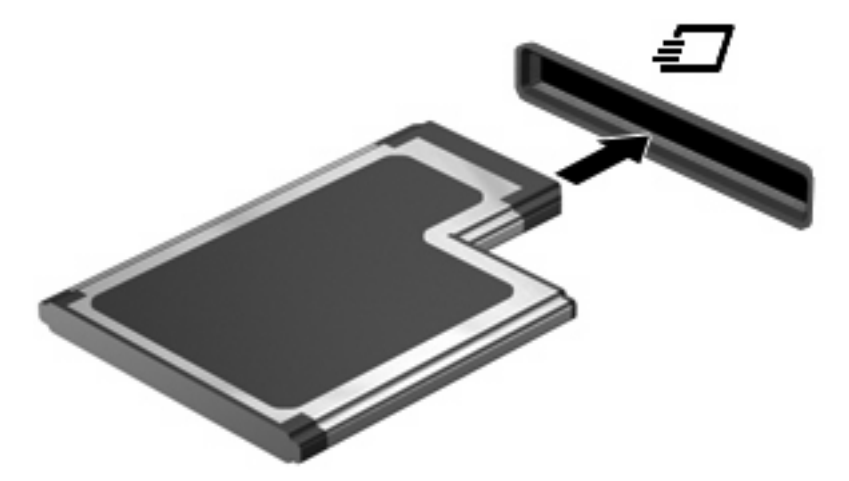

Será emitido um sinal sonoro quando o dispositivo for detectado, podendo ser apresentado um menu de opções.

**NOTA:** Quando liga um ExpressCard pela primeira vez, a mensagem "Novo hardware encontrado" é apresentada na área de notificação, na extremidade direita da barra de tarefas. <span id="page-10-0"></span>**E**Y **NOTA:** As placas ExpressCard introduzidas consomem energia, mesmo quando inactivas. Para poupar energia, pare a placa ExpressCard ou remova-a sempre que esta não estiver a ser utilizada.

### **Parar e remover uma ExpressCard**

- **CUIDADO:** Para evitar a perda de dados ou que o sistema deixe de responder, pare a placa ExpressCard antes de a remover.
	- **1.** Guarde as suas informações e feche todos os programas associados à placa ExpressCard.
		- **NOTA:** Para interromper uma transferência de dados, clique em **Cancelar** na janela A copiar do sistema operativo.
	- **2.** Parar a placa ExpressCard:
		- **a.** Faça duplo clique no ícone **Remover o hardware com segurança** na área de notificação (na extremidade direita da barra de tarefas).
		- **E NOTA:** Para visualizar o ícone Remover o hardware com segurança, clique no ícone **Mostrar ícones escondidos** (**<** ou **<<**) na área de notificação.
		- **b.** Clique no nome da placa ExpressCard na lista.
		- **c.** Clique em **Parar** e, em seguida, clique em **OK**.
	- **3.** Libertar e remover a placa ExpressCard:
		- **a.** Empurre a placa ExpressCard suavemente para dentro **(1)** para a desbloquear.
		- **b.** Puxe a placa ExpressCard para fora da ranhura **(2)**.

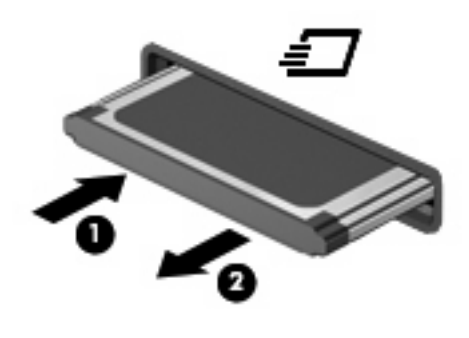

# <span id="page-11-0"></span>**Índice**

#### **C**

Cartão SD definição [1](#page-6-0) configurar ExpressCard [3](#page-8-0)

#### **E**

**ExpressCard** configurar [3](#page-8-0) definição [3](#page-8-0) introduzir [4](#page-9-0) parar [5](#page-10-0) remover [5](#page-10-0) remover inserção [4](#page-9-0)

#### **L**

Leitor de cartões SD [1](#page-6-0)

#### **M**

MultiMediaCard definição [1](#page-6-0)

#### **P**

placa digital definição [1](#page-6-0) introduzir [1](#page-6-0) parar [2](#page-7-0) remover [2](#page-7-0)

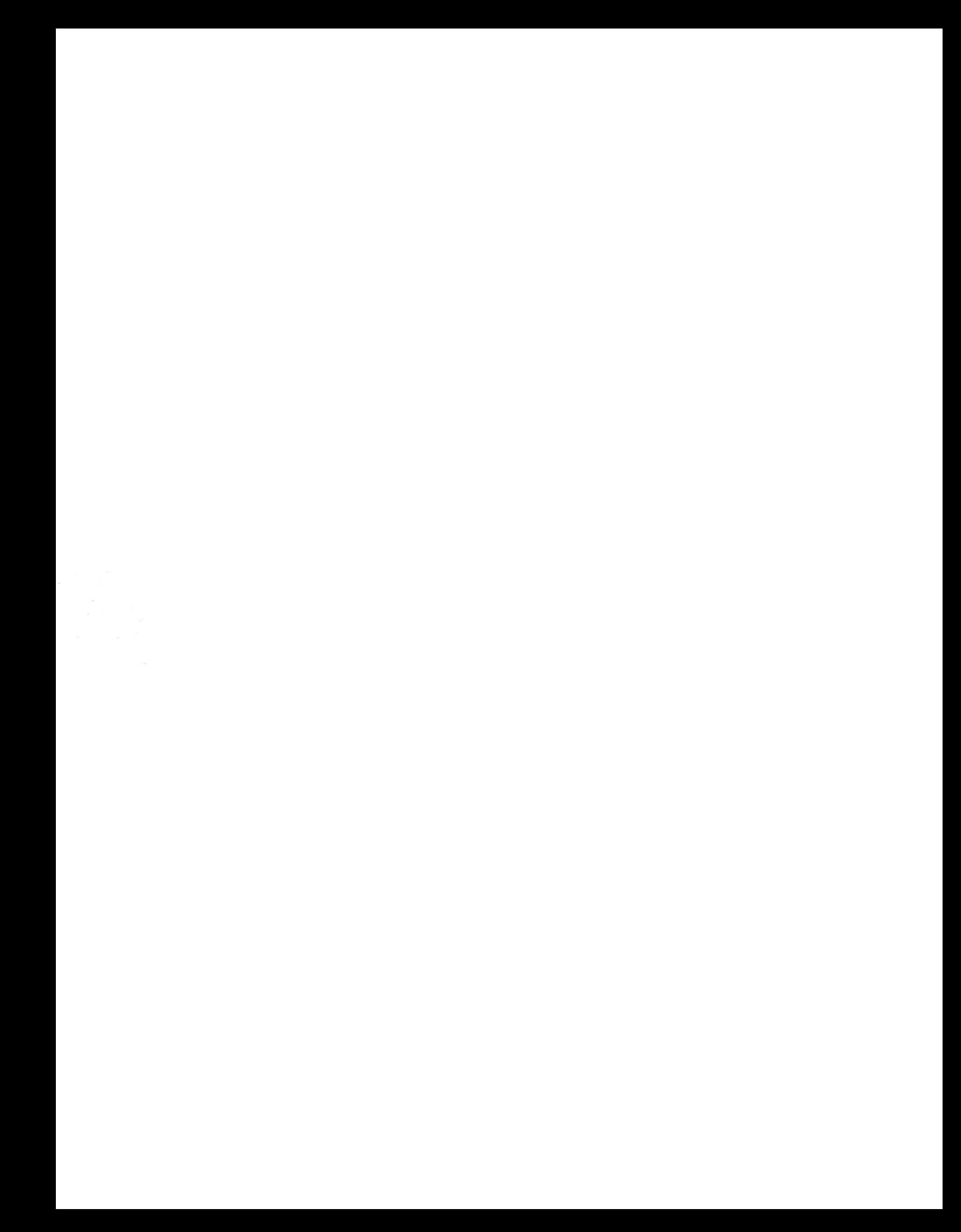